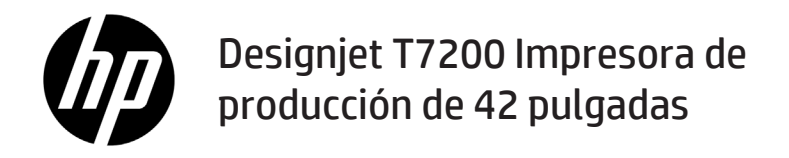

Información preliminar

## **¿En qué consiste?**

Esta impresora es una impresora de inyección de tinta en color diseñada para una impresión rápida de gran calidad con una resolución de hasta 2.400 × 1.200 ppp.

- Esta impresora de inyección de tinta en color se ha diseñado para producir imágenes de gran calidad en papel de hasta 1.067 mm (42 pulgadas) de ancho.
- Su impresora de inyección de tinta en color está diseñada para obtener impresiones rápidas y de alta calidad con una resolución de hasta 2.400 x 1.200 ppp optimizados a partir de una entrada de 1.200 x 1.200 ppp (utilizando la opción de resolución máxima para papeles fotográficos).
- La carga de dos rollos a la vez (tres rollos en algunas configuraciones) permite alternar de forma sencilla, rápida y automática entre los distintos rollos, o entre largas impresiones desatendidas.
- Sistema de seis tintas con una reproducción del color coherente y precisa y con calibración automática del color.
- Los dos cabezales de impresión negros permiten imprimir rápidamente trabajos en escala de grises con una calidad excepcionalmente buena.

## **Otras fuentes de información**

Encontrará la guía del usuario completa e información adicional sobre su impresora en el sitio web de HP: www.hp.com/go/T7200/support.

La guía ofrece información sobre los siguientes temas:

- Introducción a la impresora y su software
- Instalación del software
- Configuración de la impresora
- Manejo del papel
- Manejo de cartuchos de tinta y cabezales de impresión
- Imprimiendo
- Gestión del color
- Ejemplos prácticos de impresión
- Mantenimiento de la impresora
- Accesorios
- Solución de problemas de calidad de impresión
- Solución de problemas con el papel
- Solución de problemas con los cartuchos de tinta y los cabezales de impresión
- Solución de problemas generales de la impresora
- Mensajes de error del panel frontal
- Obtención de la ayuda
- Especificaciones de la impresora
- Escenarios de manejo de trabajos

#### **Avisos legales**

La información contenida en este documento está sujeta a cambios sin previo aviso. Las únicas garantías de los productos y servicios de HP se establecen en la declaración de garantía explícita adjunta a dichos productos y servicios. Nada de lo expuesto en este documento debe considerarse como una garantía adicional. HP no se hace responsable de los errores de editorial o técnicos u omisiones que contenga esta guía.

En algunos países/regiones, en la caja se incluye una Garantía limitada de HP impresa. En los países/regiones en los que la garantía no se proporciona en formato impreso, puede solicitar una copia impresa desde www.hp.com/go/orderdocuments o puede escribirnos a la dirección:

Norteamérica: Hewlett Packard, MS POD, 11311 Chinden Blvd, Boise, ID 83714, Estados Unidos.

Europa, Oriente Medio y África: Hewlett-Packard, POD, Via G. Di Vittorio 9, 20063 Cernusco s/Naviglio (MI), Italia.

Asia, Pacífico: Hewlett-Packard, POD, P.O. Box 200, Alexandra Post Office, Singapur 911507.

#### **Precauciones de seguridad**

Las precauciones siguientes garantizan el uso correcto de la impresora e impiden que ésta sufra daños. Siga estas precauciones en todo momento.

- Utilice el voltaje de alimentación indicado en la placa de especificaciones. Evite sobrecargar la toma de alimentación de la impresora con varios dispositivos.
- **Información preliminar 1**
- Asegúrese de que la impresora está conectada a tierra correctamente. De lo contrario, podría producirse un incendio, descargas eléctricas y posiblemente interferencias electromagnéticas.
- No desmonte ni repare la impresora usted mismo. Póngase en contacto con el representante de servicios de HP para obtener asistencia, consulte *Uso de su impresora.*
- Utilice únicamente el cable eléctrico proporcionado por HP que se incluye con la impresora. Tenga cuidado de no dañar, cortar o reparar el cable de alimentación. Un cable de alimentación dañado podría suponer riesgo de incendio o descargas eléctricas. Reemplace el cable de alimentación dañado por uno aprobado por HP.
- No permita que ningún metal o líquido (excepto los de los kits de limpieza de HP) toque las partes internas de la impresora. Si lo hiciera podría producirse un incendio, descargas eléctricas u otros peligros graves.
- Apague la impresora y desenchufe el cable de alimentación de la toma en cualquiera de las situaciones siguientes:
	- Cuando vaya a meter las manos en la impresora
	- Si sale humo o algún olor extraño de la impresora
	- Si la impresora hace algún ruido extraño que no se produce durante el funcionamiento normal
	- Si un trozo de metal o un líquido (que no forme parte de las rutinas de limpieza y mantenimiento) toca las partes internas de la impresora
	- Durante una tormenta
	- Durante un corte de alimentación

### **Panel frontal**

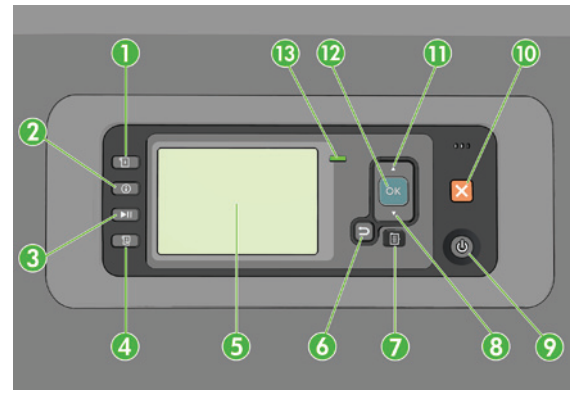

El panel frontal incluye los siguientes componentes, empezando por las cuatro teclas de acceso directo:

- 1. Activación de la carga de soporte.
- 2. Tecla **Ver información**. Al pulsar esta tecla varias veces podrá ver información sobre todos los papeles que hay cargados, sobre la conexión de la impresora al equipo, sobre el nivel de tinta de la impresora y sobre el estado de los cabezales de impresión.
- 3. La tecla **Detener impresión** detiene la impresión inmediatamente. Pulse de nuevo la tecla para reiniciar la impresión. Esto puede ser útil, cuando por ejemplo, se quiere cambiar o cargar un rollo.
- 4. Tecla **Avanza y corta hoja**.
- 5. Pantalla del panel frontal: muestra errores, advertencias e información sobre el uso de la impresora.
- 6. Tecla **Atrás**: se utiliza para ir al paso anterior en un procedimiento o interacción. También para ir al nivel superior o salir de la opción del menú o de una opción que se ha ofrecido.
- 7. Tecla **Menú**: pulse esta tecla para volver al menú principal de la pantalla del panel frontal. Si ya se encuentra en el menú principal, muestra la pantalla de estado.
- 8. Tecla de flecha hacia abajo: sirve para desplazarse hacia abajo en un menú u opción, o para disminuir un valor, por ejemplo, cuando se configura el contraste de la pantalla del panel frontal o la dirección IP.
- 9. Tecla **Encender**: enciende o apaga la impresora, y tiene una luz que indica el estado de la impresora. Si la luz de la tecla de encendido está apagada, la impresora está apagada. Si la luz de la tecla de encendido está parpadeando en verde, la impresora se está iniciando. Si la luz de la tecla de encendido está en verde, la impresora está encendida. Si la luz de la tecla de encendido está en ámbar, la impresora está en espera. Si la luz de la tecla de encendido está parpadeando en ámbar, la impresora requiere atención.
- 10. Tecla **Cancelar**: se utiliza para anular un procedimiento o interacción.
- 11. Tecla de fl echa **hacia arriba**: sirve para desplazarse hacia arriba en un menú u opción, o para aumentar un valor, por ejemplo cuando se configura el contraste de la pantalla del panel frontal o la dirección IP.
- 12. Tecla **OK**: confi rma una acción mientras se encuentra en un procedimiento o interacción. También sirve para acceder a un submenú del menú y para seleccionar un valor cuando se ofrece una opción. Si se muestra la pantalla de estado, le lleva al menú principal.
- 13. Luz de estado: indica el estado de la impresora. Si la luz de estado es de color verde sólido, la impresora está lista. Si parpadea en verde, la impresora está ocupada. Si es ámbar sólido, hay un error del sistema. Si parpadea en ámbar, la impresora requiere atención.

#### **Mensajes y códigos de error del panel frontal**

 $\sim$ 

Si en el panel frontal aparece un mensaje de error que **no** se incluye en la lista y tiene dudas sobre la respuesta correcta, apague la impresora y vuelva a encenderla. Si el problema persiste, póngase en contacto con los servicios de Soporte de HP. Consulte *Uso de su impresora.*

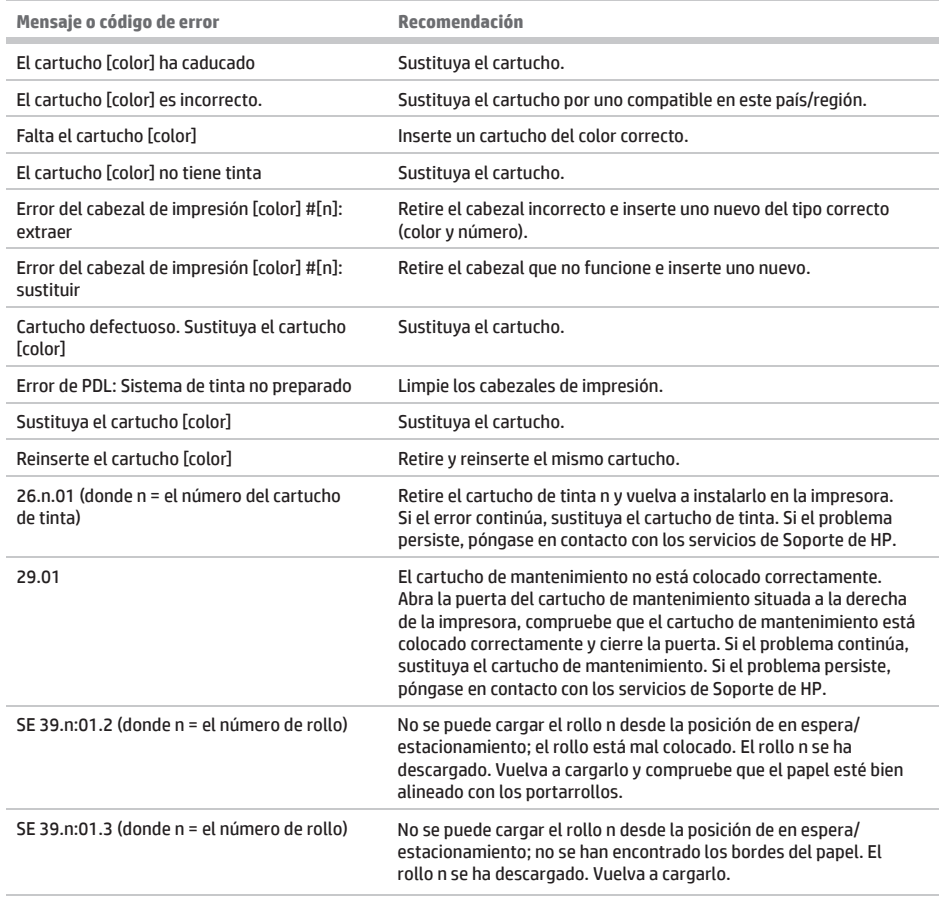

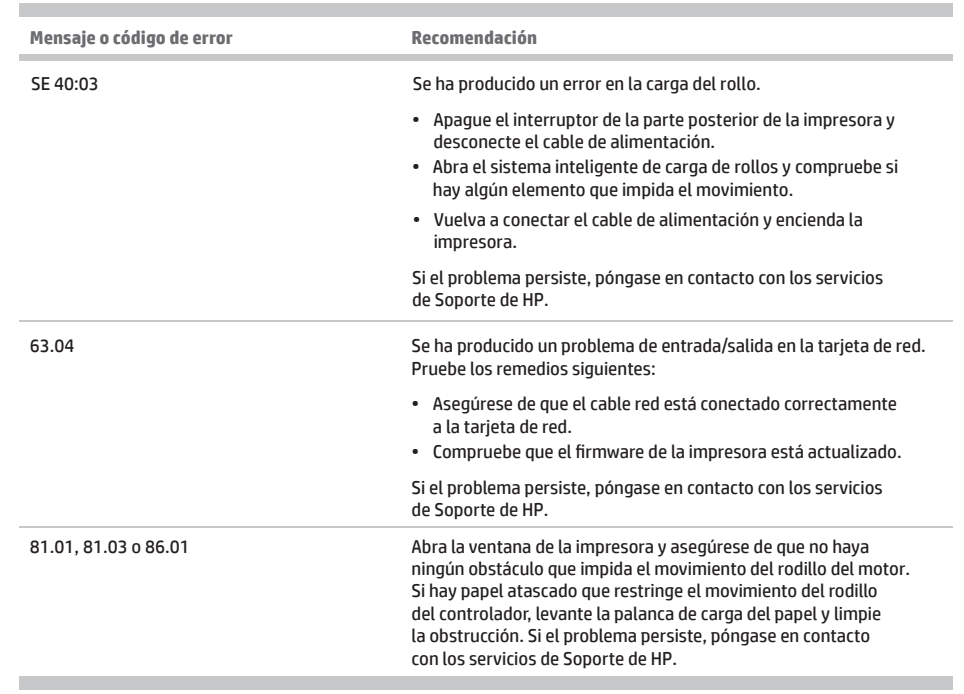

# **Especifi caciones de encendido**

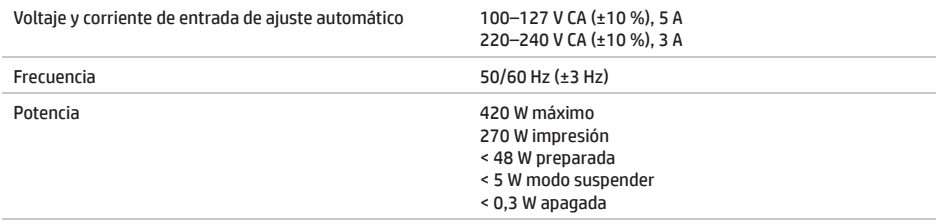